## ANALYZING BUSINESS PERFORMANCE USING BUSINESS INTELLIGENCE SYSTEM

#### **THESIS**

Submitted to International Program

Industrial Engineering in Partial Fulfillment of
The Requirements to obtain the Bachelor Degree at

Universitas Islam Indonesia

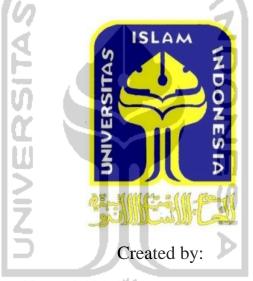

Name : Anggit Prabangkara

Student number : 07522054

INTERNATIONAL PROGRAM

DEPARTMENT OF INDUSTRIAL ENGINEERING

FACULTY OF INDUSTRIAL TECHNOLOGY

UNIVERSITAS ISLAM INDONESIA

YOGYAKARTA

2012

## **Declaration Letter**

I declare this research was conducted by myself except several citations that have been mentioned it's sources.

Yogyakarta, April 2012

INIVERSITAS)

AnggitPrabangkara

NIM 07522054

# THESIS APPROVAL OF SUPERVISOR ANALYZING BUSINESS PERFORMANCE USING BUSINESS INTELLIGENCE SYSTEM THESIS Name : Anggit Prabangkara Student Number: 07 522 054 Yogyakarta, April 2012 Approved, Thesis Supervisor, (Muhammad Ridwan Andi Purnomo, ST., M.Sc., Ph.D) iii

## THESIS APPROVAL OF EXAMINATION COMMITTEE

#### ANALYZING BUSINESS PERFORMANCE USING BUSINESS INTELLIGENCE SYSTEM

Name

: Anggit Prabangkara

Student number

: 07522054

Was defended in front of Examination Committee in Partial Fulfillment of the Requirements for Bachelor Degree

Fakultas Teknologi Industri Universitas Islam Indonesia

Yogyakarta, April 27th 2012

**Examination Committee** 

Agus Mansur, ST., M.Eng.Sc.

Examination Committee Chair

Nashrullah Setiawan, ST., M.Sc

Member I

Muhammad Ridwan Andi Purnomo, S.T., M.Sc., Ph,D

Member II

Accepted by,

Director of International Program Department of Industrial Engineering Faculty of Industrial Technology

Universitas Islam Indonesia

Muhammad Ridwan Andi Purnomo, S.T., M.Sc., Ph,D.

## **DEDICATION PAGE**

This thesis dedicated to Allah.SWT

My parents, my brothers and my 'sisters and Someone I love,

You're all my everything's

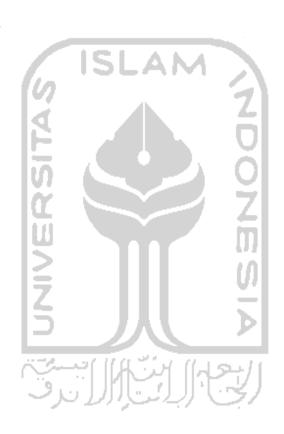

#### **MOTTO**

Because after a misery there will be an ease. After a misery there will be an ease.

QS. Al-Insyirah: 5-6

"Allah does not charge a soul except [with that within] its capacity. It will have [the consequence of] what [good] it has gained, and it will bear [the consequence of] what [evil] it has earned. "Our Lord, do not impose blame upon us if we have forgotten or erred. Our Lord, and lay not upon us a burden like that which You laid upon those before us. Our Lord, and burden us not with that which we have no ability to bear. And pardon us; and forgive us; and have mercy upon us. You are our protector, so give us victory over the disbelieving people." (Q.S. Al-Baqarah 286)

"Dream on, because God will embrace those dream."

- Arai -

#### **PREFACE**

#### Assalamualaikum Wr. Wb

I prayed the presence of Praise Allah's blessings, His grace and guidance, so that I could finish this thesis report on time. Sholawat and do not forget the greetings were offered for our master the Prophet Muhammad saw.

I conducted the thesis research as on of requirements to complete my bachelor degree as student of Industrial Engineering Department of Faculty of Industrial Technology Universitas Islam Indonesia. During the implementation of the thesis research, I met many difficulties and obstacles in completing these reports, but finally with the supports and guidance from some people I could finish this report, although there are still many mistakes. For that I sincerely hope that suggestions and constructive criticism to improve this report.

On this occasion with all humility to say a big thank you to:

- 1. Allah SWT His grace and guidance that never stop guiding us.
- 2. Sukarno and Eli Kistiani, both parents for blissful and unlimited love.
- 3. Muhammad Ridwan Andi Purnomo. ST, M.Sc, Ph.Das my thesis supervisor for the support and guidance.
- 4. My beloved brothers, GalihNurWijaya, GesangPentaSanjaya and sisters, SuprihatinKartika Sari, WindaPuspitasari thanks for all support.
- 5. Head of Industrial Engineering Department.
- 6. Huda Muhammad Badri as the owner of CV Huda Karya.
- 7. Lutfira Amalia, for all support and teach me how valuable each time that we have.

- 8. All friends from 2007's for all friendship and time that share, especially Abiyoga Kristanto, Afrilia Dwi R, Taufan Adi Pradesta, Restamaji, Mirza Naufan Hilmy, RindaAgustiana, ViraMegasariHaqni, DindaElingKusumaningSasmitofor everything.
- 9. All people that was help the author to finish this report

Hopefully that was author did, will be beneficial for allpeople and add insight and knowledge of readers in general and all assistance that has been donated to charity accepted Allah as pious and render with a big reward.

Jazakummullah khoiron katsiiron jazza.Billahittaufiq wal hidayah

Wassalamu'alaikum Wr. Wb

Yogyakarta, April2012

Author

#### **ABSTRACT**

Business intelligence (BI) refers to technologies, applications and practices for the collection, integration, analysis, and presentation of business information and sometimes to the information. It is usually used to make data representative more attractive and understandable. This research tries to develop system that represents historical data using BI modules so it becomes more attractive and understandable. In developing system MySQL database and Pentaho become main tools. The results of this research are profit – loss scale that built and become one of decision support system for decision maker.

Keywords: Business Intelligence, MySQL Database, Pentaho, System Development, Profit – Loss Scale.

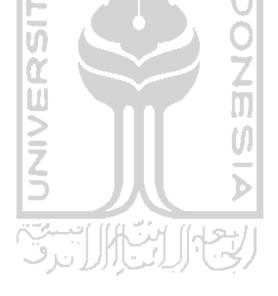

## **TABLE OF CONTENTS**

| COV  | 'ER                                           | i   |
|------|-----------------------------------------------|-----|
| DED  | ICATION LETTER                                | ii  |
| APPF | ROVAL PAGE OF SUPERVISOR                      | iii |
| APPF | ROVAL PAGE OF EXAMINER COMMITTEE              | iv  |
| DED  | ICATION PAGE                                  | v   |
| MOT  | TO                                            | vi  |
|      | NOWLEDGMENT                                   |     |
| ABS  | TRACTLE OF CONTENTS                           | ix  |
| TABl | LE OF CONTENTS                                | X   |
|      | OF FIGURES                                    |     |
| LIST | OF TABLES                                     | xiv |
| CHA  | PTER I INTRODUCTION                           |     |
| 1.1  | Background                                    | 1   |
| 1.2  | Problem Formulation                           | 2   |
| 1.3  | Scope of Research                             | 2   |
| 1.4  | Problem Formulation                           | 3   |
| 1.5  | Benefit of Research Writing Systematics       | 3   |
| 1.6  | Writing Systematics                           | 3   |
| CHA  | PTER II LITERATURES REVIEW                    |     |
| 2.1  | PTER II LITERATURES REVIEW  Literature Review | 5   |
|      | 2.1.1Previous Research                        | 5   |
| 2.2  | Theoritical Review                            | 7   |
|      | 2.2.1 Benefit/Cost Ratio (BCR)                | 7   |
|      | 2.2.2 Profit - Loss Scale                     | 8   |
|      | 2.2.3 Business Intelligence                   | 9   |
|      | 2.2.4 Pentaho                                 | 10  |
|      | 2.2.5 Pentaho Data Integration                | 11  |
|      | 2.2.6 BI Server & Platform                    | 11  |
|      | 2.2.7 XAMPP                                   | 14  |
|      | 2.2.8 MySQL Database                          | 14  |

| CHAI | PTERIII RESEARCH METODOLOGY                                             |    |
|------|-------------------------------------------------------------------------|----|
| 3.1  | Research Objects                                                        | 16 |
| 3.2  | Business Process                                                        | 16 |
| 3.3  | Data Collectiong Method                                                 | 17 |
|      | 3.3.1 Data Collecting                                                   | 17 |
|      | 3.3.2 Data Requirement                                                  | 17 |
| 3.4  | Research Flowchart                                                      | 19 |
| CHAI | PTER IV CUSTOMIZING PENTAHO SYSTEM FOR BUSINESS                         |    |
| PERF | FORMANCE ANALYSIS                                                       |    |
| 4.1  | Company Business Process                                                | 23 |
| 4.2  |                                                                         |    |
|      | 4.3.1 MySQL                                                             | 27 |
| 4.3  | Pentaho Development                                                     | 33 |
|      | 4.4.1 Connecting MySQL into Pentaho/BI Server                           | 33 |
|      | 4.4.2 Creating Smart Dashboard                                          |    |
|      | 4.4.3 Creating Filter on Dashboard                                      |    |
|      | 4.4.4 Creating Interactive Report on Pentaho                            | 43 |
|      | 4.4.5 Creating Analyzer Report                                          | 44 |
|      | 4.4.6 Creating                                                          | 46 |
| CHAI | PTER V DISCUSSION                                                       |    |
| 5.1  | Analyzer Report For Busines Analysis                                    | 50 |
| 5.2  | Analyzer Report For Busines Analysis  Non Systemized Factor  Discussion | 51 |
| 5.3  | Discussion                                                              | 52 |
| CHAI | PTERVI CONCLUSION AND SUGGESTION                                        |    |
| 6.1  | Conclusions                                                             | 54 |
| 6.2  | Suggestion                                                              | 54 |
|      |                                                                         |    |
| REFE | ERENCES                                                                 |    |
| APPE | ENDICES                                                                 |    |

## LIST OF FIGURES

| Figure 3.1Research Flowchart                   | 19 |
|------------------------------------------------|----|
| Figure 4.1CSV File Raw Data                    | 25 |
| Figure 4.2XAMPP Structure                      | 28 |
| Figure 4.3Imported Data Into XAMPP             | 32 |
| Figure 4.4Pentaho User Console Home            | 33 |
| Figure 4.5Data Source Wizard                   | 34 |
| Figure 4.6Database Connection                  |    |
| Figure 4.7Test Connection                      | 36 |
| Figure 4.8Dashboard                            | 37 |
| Figure 4.9Select Data Source                   | 38 |
| Figure 4.10Query Editor                        | 38 |
| Figure 4.11Chart Designer                      | 39 |
| Figure 4.12Full Dashboard                      | 40 |
| Figure 4.13Filters                             |    |
| Figure 4.14Filter Query Editor                 | 41 |
| Figure 4.15Connecting filter                   | 42 |
| Figure 4.16Filters on Dashboard                | 42 |
| Figure 4.17Reporting on Pentaho                | 44 |
| Figure 4.18Analyzer Report Data Source Wizard  | 45 |
| Figure 4.19Analyzer Report                     | 46 |
| Figure 4.20Analyzer Report View                | 46 |
| Figure 4.21Filters on Date                     | 48 |
| Figure 4.22Analyzer Report with Filter         | 48 |
| Figure 4.23Numeric Filter                      | 49 |
| Figure 4.24Analyzer Report with Numeric Filter | 49 |

## LIST OF TABLES

| Table 4.1 Data Extraction | 24 |
|---------------------------|----|
| Table 4.2 Example Data    | 26 |

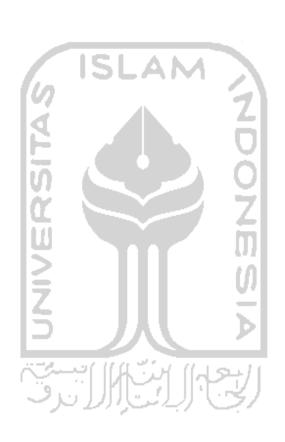

#### **CHAPTER I**

#### INTRODUCTION

#### 1.1. Background

Recently, business competition becoming a major challenge in business world. The decision to be taken by company should be accurate based on real time data. This business development supported by the increasing of sophisticated information system, especially in business intelligence systems. Business Intelligence (BI) mainly refers to computer-based techniques used in identifying, extracting, and analyzing business data, by product and/or departments, or by associated costs and incomes. BI systems provide the ability to analyze business information in order to support and improve management decision making across a broad range of business activities (Collier, 2008)

Luhn (1959) used the term of BI and defined it as the ability to apprehend the interrelationships of presented facts in such a way as to guide action towards a desired goal. In late 80's BI has been developed so fast, and simultaneously with the development of industry as well. In middle of 90's, BI become tools that widely used in industrial and academic world. Term such as Online Analytical Processing (OLAP), data warehouse, executive information system becomes main topic in the BI. Because of this development, there are so many IT company that develop the application of BI to support the decision making and data analysis. This BI tool has been widely developed, like database management system, especially business analytics software. However, mostly of this software has been developed as closed

application, so that the user hard to know how the software works and the engine behind it. On the other hand, open source BI software provides convenience rather than the close software. One of the open source BI software promises to users in approaching efficiency, effective, accuracy in data analysis for determine the high product performance is Pentaho. The aim of BI system and software is the top level management in this case the decision maker. Because BI purposed to identifying, extracting and analyzing business data that lead to the company strategy which decide by decision maker.

Base on the background, this research focus on analyzing business condition by using business intelligence system tool in order to analyze business efficiency to support decision maker.

#### 1.2. Problem Formulation

Based on the background above, the problem to be solved in this research is how to analyze business performance to support decision maker.

### 1.3. Scope of Research

There are some boundaries for this research such as:

- a. The proposed BI system is a system prototype, not a final product to be installed in the real business system.
- b. Does not considering interface and system development costs.
- c. Data used in this research limited to static data. However, for the new application, the system is able to respond dynamic data.

- d. Analyze that conducted is a decision support system.
- e. Analyze limited to profit-loss scale.

#### 1.4. Research Objective

Objective of this research is analyzing business performance by customizing BI systems in order to support decision maker.

#### 1.5. Benefit of Research

The significance benefits of this research will be stated as follows:

- a. Improve efficiency, effectiveness, accuracy in data analysis to learn business conditions.
- b. Fast and accurate in analyzing data become decision making.
- c. Develop integrated Database Management System with BI system.

#### 1.6. Writing Systematic

#### CHAPTER II LITERATURE REVIEW

This chapter is the backbone to determine the current study from the related previous research. It contains information about the result of related previous research and supporting literatures underlying the research.

#### CHAPTER III RESEARCH METHODOLOGY

This chapter consists of research methodology. It will describes the detailed series of research object, system development, research design, research procedure, and data collecting, processing and analyzing method.

#### CHAPTER IV SYSTEM DEVELOPMENT

This chapter explains the data collecting and processing in order to achieve the research objective.

#### CHAPTER V SYSTEM TESTING AND DISCUSSION

This chapter discusses about the result of the previous chapter. Several factors which were not considered in the previous chapter will be discussed in this chapter in order to get a comprehensive understanding about the whole research.

#### CHAPTER VI CONCLUSION AND SUGGESTION

This chapter gives short and precise statements described in the previous chapter. Suggestion related to the current study in purpose of the advancement in the future research is given based on the limitations of the current research.

#### **REFFERENCES**

#### **APENDICES**

#### **CHAPTER II**

#### LITERATURE REVIEW

#### 2.1 Literature Review

#### 2.1.1 Previous Researches

Several research has been conducted in BI field. Davern et all. (2008) try to measure the effect of BI for relation business process and organizational performance. The new business value of IT-intensive system has been successfully developed. The measurement itself is based on an understanding of characteristics of BI system in a process-oriented framework.

ISLAM

Pozzebon and Petrini (2009) use BI as an integrator of socio-environmental indicators and organizational context. The particular attention of this research is on phase of BI project, the information sustainable practice that systematic way of defining relevant information in order to integrate it in reporting activities. The main contribution of that paper is to purpose a conceptual model that seeks to support the process of integration of socio-environmental indicators into organizational strategy for sustainability.

Cheng Liu et all. (2011) evaluate index system of structured BI, and the Analytical Hierarchy Process (AHP) technique is used to confirm the index weights. Further, fuzzy TOPSIS is utilized to determine the synthetically scores of different companies. The result is

verify the scientific and effectiveness of the method. This paper provides a more scientific and reliable basis for systems engineering in decision analysis.

A qualitative correlation coefficient mining method which is capable of uncovering hidden patterns of market has been developed by Cheung and Li (2011). The propose quantitative correlation coefficient mining method is found to process higher accuracy, better computational effectiveness and higher predictive power. With the new approach, associations for product relations and customer periodic demands are revealed and this can help to leverage organizational marketing capital to enhance quality and speed of promotions as well as awareness of product relations.

Implementation BI concepts with Pentaho at the research evaluation the researcher decided to do the proof by applying the Pentaho software on a real world business case. A secondary research goal was to test whether Petaho is an appropriate training tool for use in university class rooms. Based on this research experience, Pentaho can be a very useful tool in business, although, in order to compete with commercially available BI suites, extensions are necessary related to the presentation and dashboard layer, making it more user-friendly in the way how they are created (Tuncer, 2009).

Based on several previous research above, there's no research according BI and Pentaho that aim to analyzing business. So it needs to make system that can analyze business performance to help decision maker.

#### 2.2 Theoretical Review

#### 2.2.1 Benefit/Cost Ratio (BCR)

BCR is the comparison between profit of a project or product with cost value. BCR is an analysis used to determine amount of gains / losses (cost / benefit) as well as feasibility of a project. BCR has undergone many developments. One of the BCR analysis developments is in economic development field. In the economic development field, this analysis is commonly used to determine the feasibility of a project. In general, the BCR can use to:

#### 1. Assist in decision-making process

In decision making process, there are a lot of factor that should be considered by decision maker. In this case, BCR can assist decision maker to determine the decision that they made based on BCR information.

#### 2. Adding alternatives or choices

Besides assisting in decision making process, BCR also adding alternative or choice. It means that the decision maker can get another alternative or choice based on BCR provide able information.

#### 3. Reduce the cost of an ineffective alternative.

With BCR that accurately determine feasibility of a project, other alternatives that ineffective can eliminate in order to keep efficiency.

#### 2.2.2 Profit – Loss Scale

Profit – loss scale is the system of economic relations, arising in the process of socialist reproduction, between society as a whole and its various production links (enterprises and associations), as well as between the individual subdivisions themselves, in the context of the socially necessary expenditure of labor and allocation of the enterprises' net income. Profitand-loss accounting relations are organized as an official state system governed by laws and administrative acts. In practice, profit-and-loss accounting is an administrative and management method under which the economic performance of each enterprise is commensurate in monetary terms with its production expenditures; each enterprise, by covering its outlays with the monetary income obtained from the sale of its products, ensures the profitability of production. Profit-and-loss accounting is based on the use of commodity and monetary relations, including in particular the categories of price, profit, and prime cost of production. Society exercises monetary control over the enterprises' activity through the comparison of income and expenditure in the fulfillment of the plan with respect to production profits and profitability and through the allocation of credit for performance. Monetary control in all its aspects prompts the enterprises to make rational use of their resources, to upgrade economic performance indicators, and to pursue a policy of economies.

In the end, profit – loss scale will compare between profit and loss of a company periodically. From this analysis the user will know about condition of business whether profitable or vice versa.

#### 2.2.3 Business Intelligence

BI refers to technologies, applications and practices for the collection, integration, analysis, and presentation of business information and sometimes to the information. The reason of BI term that dates at least to 1958 is to support better business decision making. Thus, BI is also described as a decision support system DSS (Delailah, 2008). BI use data collected from a data warehouse or a data mart. Not all data warehouses are used for business intelligence, also not all business intelligence applications require a data warehouse. In order to distinguish between concepts of BI and data warehouses. When using this definition, BI also includes technologies such as data integration, data quality, data warehousing, master data management, text and content analytics, and many others that the market sometimes lumps into the Information Management segment. Therefore, referring to data preparation and data usage as two separate, but closely linked segments of the business intelligence architectural stack.

BI systems provide historical, current, and predictive views of business operations. Most often used data that has been gathered into a data warehouse or a data mart and occasionally working from operational data. Software elements support the use of this information by assisting in the extraction, analysis, and reporting of information. Applications tackle sales, production, financial, and many other sources of business data for purposes that include, notably, business performance management. Information may be gathered on comparable. Below are the examples of Business intelligence:

- a. Operational reporting Typically static, based on a single operational system.
   Examples: current inventory report, customer invoice
- b. Standardized reporting Typically static, IT-driven based on a single system, on a recurring basis. Examples: Monthly sales report, Quarterly customer satisfaction report Ad hoc reporting frequently dynamic, end user driven, on an ad hoc basis. Example: Business user wants to see what products a certain customer has purchased over the last 6 months.
- c. Embedded reporting Typically blends report content directly into packaged or custom operational applications.
- d. OLAP reporting Typically interactive, exploratory, dimensional (sales by product by time period by geography by channel)
- e. Dashboards Typically a single, simplified view of Key Performance Indicators.
- f. Data mining Involves automated analysis of large volumes of data, usually customer or consumer data. Tries to uncover hidden patterns and correlations in the data
- g. Data warehousing Integrating information from multiple different systems into a centralized data store. Example: integrating customer order, customer service, and customer marketing data into a centralized database.

#### 2.2.4 Pentaho

Pentaho is a collection of application of Business Intelligence (BI) is growing rapidly and is free open source software (FOSS) which runs on the Java platform. Applications developed by Pentaho Corp., based in Orlanda, USA. In addition to its free and the adoption of increasingly widespread, support can be obtained from Pentaho Corp. in the form of Service Level Agreement (SLA) and packaged in the Enterprise Edition version of its annual subscription, or need an annual contract. In addition, if using the community edition is free, then it could get much support from Pentaho system integrators worldwide including in Indonesia.

#### 2.2.5 Pentaho Data Integration

Pentaho Data Integration consist Rich Feature Set Enterprise-class with high performance and scalability. It is 100% Broad Database Support, Meta-data Driven Graphical and model-driven design Mature. Pentaho Data Integration is an engine along with a suite of tools responsible for the processes of extracting, transforming, and loading (Marina, 2010).

#### 2.2.6 BI Server & Platform

Pentaho BI Server is a portal web application that consists of services web service, workflow engine, and as a user interface for operational reporting and analysis in Pentaho. BI Server as an automated workflow in it already contained a variety of Pentaho BI engine, namely:

#### A. Pentaho Reporting

Pentaho Reporting is a class library for generating reports. XML-based templates provide flexible reporting and printing functionality using data from multiple sources. It supports output to display devices, printers, PDF, Excel, HTML, XHTML, PlainText, XML and CSV files. Pentaho Reporting was formerly known as JFree Report, but has been renamed to 'Pentaho Reporting' to avoid confusion with the other JFree.org projects.

Pentaho Report Designer is a sophisticated report creation tool that you can use standalone, or as part of the larger Pentaho BI Suite. It enables professionals to create highly detailed, "pixel-perfect" reports based on adequately prepared data from virtually any data source. Report Designer is not the only way to create reports with Pentaho software. Through the BI Server's Web based Pentaho User Console you can also use the Interactive Reporting interface, or you can integrate the Pentaho Reporting engine (on which Report Designer is built) into your own software. If you're an XML, you could also use Design Studio to create a report by hand via an action sequence. This user guide covers all of the major Report Designer features and functions, from adding a data source to working with conditional formatting and formulas. You can read it cover-to-cover to attain a reasonably comprehensive Report Designer education, or you can use it strictly as a reference to consult when you run into an operational challenge (Pentaho Report Designer User Guide, 2011)

#### B. Pentaho Dashboard

Pentaho dashboard is tight business process integration. It contain embedded workflow and can receive events from or trigger events in external systems. Pentaho Open BI Suite Integration Comprehensive auditing of user activity, performance and data access. The best feature of Pentaho dashboard is the context-sensitive drilling to reports or analysis. It has the integrated security, scheduling, alerting, portal integration.

There are three ways to fashion a dashboard from Pentaho content:

- a. Pentaho Dashboard Designer, purpose Quick and easy dashboards based on existing Pentaho content produced by Report Designer, ad hoc reporting, Interactive Reporting, JPivot, or Analyzer; or charts and data tables created through Dashboard Designer or the Data Access Wizard. Basically, Dashboard Designer enables you to display content in a predefined layout; there is a low degree of customization, but greater ease of use than other dashboard methodologies.
- b. Community Dashboard Framework (CDF), purpose CDF is an open, community-supported framework for creating dashboards from XML configuration files and HTML templates. CDF dashboards must be created by hand from a text editor and are thus not nearly as quick and easy to create as Dashboard Designer dashboards, but there is much more flexibility with how content is displayed and refreshed.
- c. Custom JSPs, purpose If you are a Java Web developer (or have one on staff), you can create your own JSPs that display Pentaho content in whatever ways are

possible through the BI Platform's content and service APIs. Of course this is the most difficult way to create a dashboard, but it allows you complete freedom in terms of the type of content that can be displayed, and how that content is laid out. Depending on the complexity of the design and the technical details of the implementation, a JSP dashboard could perform better than CDF or Dashboard Designer.

#### 2.2.7 **XAMPP**

XAMPP is a free application software and open platform and a compilation of some program as well. Its function is as a stand-alone server, which consists of the program Apache HTTP Server, MySQL database, and language translator written in PHP and Perl programming. XAMPP is name stands, where X (four of any operating system), Apache, MySQL, PHP and Perl. The program is available in the General Public License and it is free, easy to use web server that can serve dynamic web page display.

#### 2.2.8 MvSOL Database

MySQL is a relational database management system (RDBMS) that runs as a server providing multi-user access to a number of databases. The SQL phrase stands for Structured Query Language. Developers can embed MySQL as a library within an application, or use MySQL as a standalone database engine. MySQL is available as binaries, or because it is Open Source, developers can download, modify, and compile the source code on the target server. MySQL supports transactional and non-transactional tables, and one-way replication. The MySQL

developers built the database for high performance, especially with the use of non-transactional tables. In addition, MySQL takes advantage of multiple processors, as it is fully multi-threaded using kernel threads.

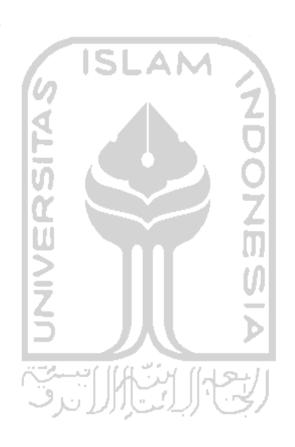

#### **CHAPTER III**

#### RESEARCH METHODOLOGY

#### 3.1 Research Object

The objective of this research is analyzing business performance by customizing BI and DBMS from the data of amount of the product, cost, and price to analyze business. This research takes case study at metal casting company CV HUDA KARYA which is located in Jonggo, Karangan, Cawas, Klaten, Central Java.

#### 3.2 System Development

Several steps to customizing Pentaho are:

#### a. Developing Database

Database development is the first step in order to create new system. Database built from raw data to be imported to MySQL database, and then connecting to Pentaho.

#### b. Connecting Database to Pentaho

To connecting Database to Pentaho, connection here needed because Pentaho will take data from the database. This step is required because Pentaho itself doesn't have native database.

#### c. Creating Smart Dashboard

The main function of dashboard is to monitor the process of real system and to let user knows the comparison of data on real system to help in decision making. Smart dashboard consist of data table, pie chart, bar chart, and so on.

#### d. Creating Interactive Report and Analyzer Report

In these report user can easily specify data to be displayed. Especially on analyzer report, filter can be used by user to know in detail what kind of data to be used for further analysis.

#### 3.3 Data Collecting Method

#### 3.3.1 Data Collecting

There are 2 ways to collect data in this research, which are:

#### 1. Interview.

This method using direct interview, debriefing some question to the people that work in the company and ask about anything that related to the research, particularly the owner of CV HUDA KARYA.

#### 2. Literature Study

Literature study is the collecting data method that focused in searching information, literature, theory, writing systematics that use for basic of this research.

#### 3.3.2 Data Requirement

The requirement of data of this research divided into 2 kind data, which are:

#### 1. Primary Data

Primary data is data collected directly from the company. Data primer includes:

#### a. Product Name

This data show the name of product that produce by company.

#### b. Quantity

Quantity here means the quantity of product that produce by company.

#### c. Price

This data show the price of each product.

#### d. Production Cost

Production cost show how much cost that need to produce 1 product.

#### e. Setup Cost

This is cost of every setup that made by company. This data show the cost that need to setup every machine before use for production.

#### f. Rework Cost

This data show the cost that need to rework every reject product.

## 2. Secondary Data

Secondary data is data derived from other sources such as the results of previous studies, journals and others that used to acquire and explore theories that support problem solving in this research.

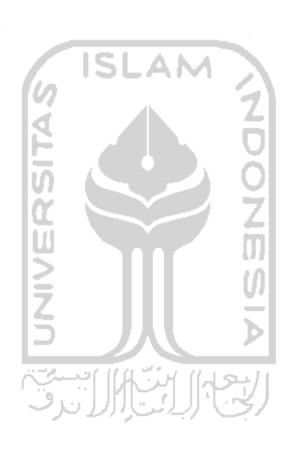

#### 3.4 Research Flowchart

This flowchart represents the main steps taken by the researcher to build the modules:

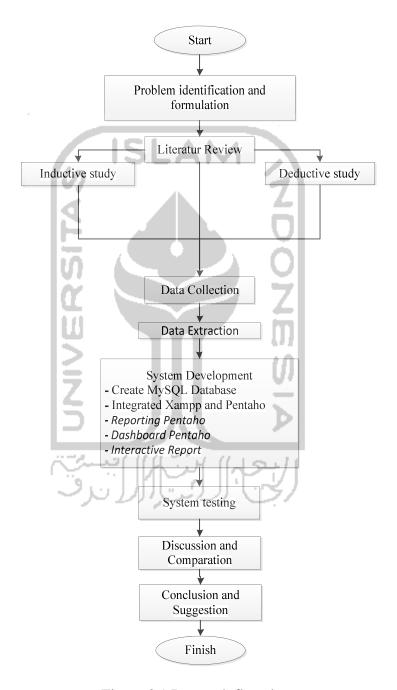

Figure 3.1 Research flowchart

#### 3.4.1 Inductive Study

This study is obtained from the journal, proceedings, seminars, magazines and so on. In this study also carried out development on the research conducted by previous research such as knowledge, research developments, limitation and shortcomings of the previous studies.

#### 3.4.2 Deductive Study

This study aims to establish a conceptual framework based on the reference contained in the book and related to ongoing research. This study also contained basic theory and related theory.

#### 3.4.3 Problem Identification

At this stage to identify problems in the company on the information system and process business in terms to analysis the flow process business in the company and determining database character, for data processing.

#### 3.4.4 Problem Formulation

Problem formulation from the identification problem in company and determine the process business.

#### 3.4.5 Data Collection

Data collecting use observation to get an initial data. This observation method is using interview and analysis data history which have in the database before included direct inspection method.

#### 3.4.6 Data Extraction

Data extraction is a step that should be done in order to choose data that needed by system build. This step also described what kind of data that can be extracted from company business process.

#### 3.4.7 System Development

After the data collected, the next step is to build systems that can improve the existing systems. System that built will allow decision makers to monitor the actual condition of the real system. From data collected, the database is created and then connects to Pentaho. Information that obtained from Pentaho will be input to decision makers. Data were taken between 2010 and 2011.

#### 3.4.8 System Testing and Discussion

At this stage the discussion of the data processing associated with studies of the journals related to this research problem. And the reference about base theoretical information will be

needed. System testing also performed in this stage to know if the system that already build representative or not.

## 3.4.9 Conclusion and Suggestion

The final step of a study is conclusion. Conclusion is very useful in summarizing the final results of a study. This section also comes with some brainstorming to improve research

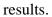

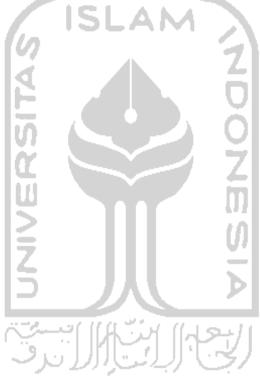

#### **CHAPTER IV**

# CUSTOMIZING PENTAHO SYSTEM FOR BUSINESS PERFORMANCE ANALYSIS

This chapter describes about the process of customizing Pentaho system. This chapter also describes from the beginning data extraction, database development, connecting database to Pentaho, making dashboard, interactive report, and analyzer report.

# 4.1 Company Business Process

Basically, business process in the company did on several steps. To produce product, company need to spend some money to pay requirement cost. There are a lot of costs and aspect that should considered in order making BI modules. Business process of the company started with cost. Cost considered as production cost, setup cost, rework cost, inventory cost. Setup costs itself consist of machine setup, and electricity/energy cost. Rework cost consist of salary cost, and electricity cost. Production cost consists of raw material cost, salary cost, energy cost.. Besides of this cost, quantity of product, price, and name of product itself become main component of business process.Based on business process above, costs that can be concluded as shown in table 4.1 below.

Table 4.1 Data extraction

|               |             |               | Cost          |               |          |               |
|---------------|-------------|---------------|---------------|---------------|----------|---------------|
| Pro           | oduction Co | ost           | Setup         | Cost          | Rew      | ork Cost      |
| Raw Material  | Salary      | Energy        | Machine Setup | Energy        | Salary   | Energy        |
| Variable Cost | Fix Cost    | Variable Cost | Variable Cost | Variable Cost | Fix Cost | Variable Cost |

From table 4.1, a database can be developed and its design is shown in figure 4.2.

# 4.2 Database Development

To make integrated system of BI and DBMS, database becomes the main component. Development of database commonly called as data warehouse. Basically data warehouse is integrating information from multiple different systems into a centralized data store, for example: integration of customer order, customer service, and customer marketing data into a centralized database. Below is the example of data taken from real system.

Table 4.2 Example data

|                                    | Milling N 50 Black Milling N 70 Black Milling N 70 Black | Quantity<br>112 | Price | Production Cost | Setup Cost | Rework Cost |
|------------------------------------|----------------------------------------------------------|-----------------|-------|-----------------|------------|-------------|
|                                    | g N 50 Black<br>g N 70 Black                             | 113             |       |                 |            |             |
|                                    | g N 70 Black                                             | ***             | 34000 | 16719           | 3611       | 801         |
| 1                                  | N 120 Rlack                                              | 145             | 43000 | 17832           | 3611       | 529         |
|                                    | THE PROPERTY                                             | 53              | 00099 | 15204           | 3611       | 797         |
| Wednesday, January 06, 2010 Uir    | Ulir N 70 Black                                          | 30              | 55000 | 16784           | 3611       | 715         |
| Wednesday, January 06, 2010 Iner ( | Iner Cylinder N 70                                       | 26              | 47500 | 16168           | 3611       | 805         |
| Wednesday, January 06, 2010 Uli 1  | Ulir N 120 Polish                                        | 37              | 67500 | 16131           | 3611       | 739         |
| Wednesday, January 06, 2010        | Cepit N 50                                               | 200             | 20000 | 16511           | 3611       | 298         |
| Wednesday, January 06, 2010 Pole   | Poley BI x 12 x 1                                        | 359             | 30500 | 15511           | 3611       | 909         |
| Tuesday, January 26, 2010          | Milling N 50 Black                                       | 119             | 42000 | 16706           | 4351       | 533         |
| Tuesday, January 26, 2010 Millin   | Milling N 70 Black                                       | 138             | 00009 | 17670           | 4351       | 553         |
| Tuesday, January 26, 2010 Ulir     | Ulir N 70 Black                                          | 154             | 57500 | 16057           | 4351       | \$68        |
| ***                                |                                                          | :               | :     |                 | :          | :           |
| ****                               |                                                          |                 |       |                 |            | ••••        |
| Wednesday, September 07, 2011 C    | Cepit N 70                                               | 180             | 22000 | 16413           | 4764       | 719         |

## **4.3.1** MySql

#### A. Creating MySQL Database

In order to make MySQL database, an additional application needed. This research using XAMPP version 1.7.2 which is free software that supports several operation systems and constitute compilation from several programs. The function of XAMPP as the stand alone server (localhost), which compiled from Apache HTTP Server program, MySQL database, Filezilla, Mercury, and language translation which written by PHP Program language. From the raw data that taken from real system then converted into database. In XAMPP there are 2 ways to inputting data, (1) input data 1 by 1 manually, (2) import data from other source. Importing data from other source perceived easier and faster. In this case, file with extension .csv is needed. This .csv file also as a backup data if there's unstable process happen in the computer. Figure 4.1 shows the ".csv" file.

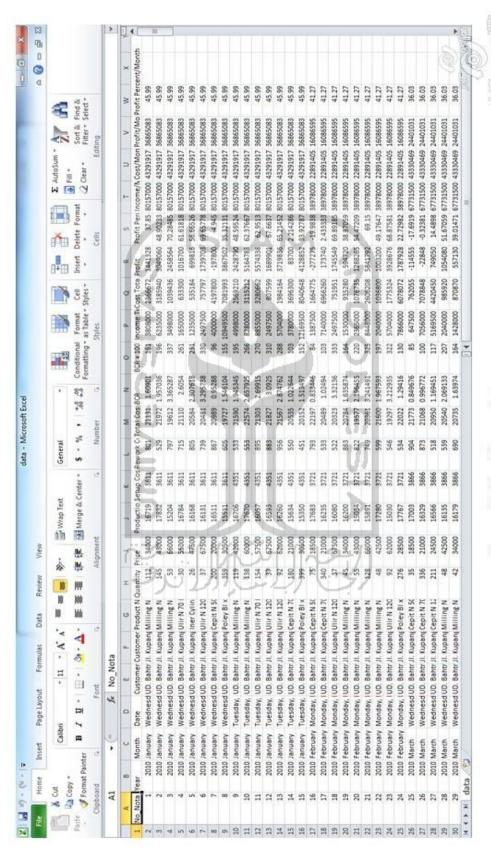

Figure 4.1 Csy file raw data.

The first step to make database in XAMPP is defined the name of database, and the number of field. The number of field that use should be same as the number of column that use in .csv file. In this case, the number that needed is 15. Named the field same with name of column in .csv file. Figure 4.2 show the database named as Pentaho.

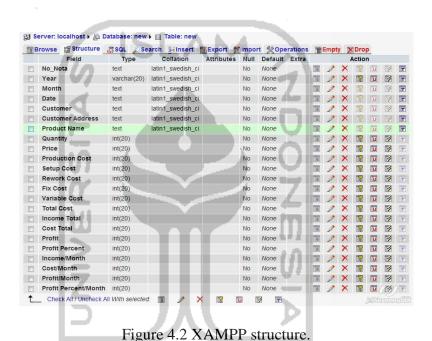

Figure 4.3 explained thetype of data which used in eachfield of data. This research is creating Transaction table which named "Pentaho". The table "Pentaho" is created based on MySQL will be connected with Pentaho. The table has 23 fields

which come from business process before. Below is explanation of the fields.

- No\_Nota, No\_nota becomes a primary key in the table.No\_notaexplained about transaction code from customer and data type used is varchar data with maximum characters are 20.
- 2. Year, field explained about year of transaction year done by customer.

  This field is used as the data filter after connected with Pentaho. Data type that use in this field is varchar with maximum character is 5.
- 3. Month explained about month of transaction done by customer. This field is used as the data filter after connected with Pentaho. Data type that use in this field is text.
- 4. Date, Date field explained transaction date of customer. This field is more complete than year field, because it is explained day and date. Data type used in this field is Text, because time in each transaction not completely known and just to make clear time of transaction was done.
- 5. Customer Name, Customer Name field explained about the name of customer whose doing transaction. Data type used in this field is text.
- 6. Customer Address, Customer address field is explaineddetail address of customer whose doing transaction. Data type used in this field is text.
- 7. Product Name, Product Name in field explained product name ordered by customer. Data type used in this field is text.
- 8. Quantity, quantity explainednumber order of product. Data type used in this field is integer with maximum character is 20.

- 9. Price, price explained selling price for each product. Data type used in this field is integer with maximum characters is 20.
- 10. Production Cost, Production Cost described the product cost which are includes raw material cost, energy/electricity cost, staff salary cost. Data type used in this field is an integer with maximum characters is 20.
- 11. Setup cost, its described the setup cost that needed every time the worker need to setup the machine, equipment, etc. Data type that use in this field is an integer with maximum character is 20.
- 12. Rework cost, described as the cost that company should pay for every rework of reject product. Data type that use in this field is an integer with maximum character is 20.
- 13. Total cost, is the sum of production cost, setup cost, and rework cost. Data type that use in this field is an integer with maximum character is 20.
- 14. Fix Cost, describe the total fix cost that needed for every product. Data type used in this field is Integer with maximum characteristic are 20.
- 15. Variable Costdescribe the total variable cost that needed for every productData type used in this field is Integer with maximum characteristic are 20.
- 16. Income total explained about total selling price for each product which multiplied by order quantity. Data type that use in this field is an integer with maximum character is 20.

- 17. Cost total explained about total cost that needed for each product which multiplied by order quantity. Data type that use in this field is an integer with maximum character is 20.
- 18. Profit is the amount of income total minus cost total. Data type that use in this field is an integer with maximum character is 20.
- 19. Profit percent is amount of percentage of profit that gained for each product. Data type that use in this field is an integer with maximum character is 20.
- 20. Income/month explained about total income that gained by company each month. Data type that use in this field is an integer with maximum character is 20.
- 21. Cost/month explained about total cost that company should pay every month. Data type that use in this field is an integer with maximum character is 20.
- 22. Profit/month is the amount of income/month minus cost/ month. This data explained about total profit that gained by company for each month. Data type that use in this field is an integer with maximum character is 20.
- 23. Profit percent/month explained about percentage of profit that gained by company each month. Data type that use in this field is an integer with maximum character is 20.

After database was created, next step is filling the table with the collected data's. As mentioned before, there are 2 ways to export the data into MySQL database. Importing data step can be done after creating table and named it same as the column in .csv file. Figure 4.3 show the data that imported successfully.

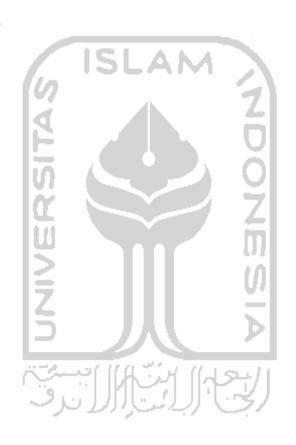

|                                    |              |                                   |                  |                                                   |                       |             |        |                                   |        |     |                   |                   |       |                          |                 | Profiling [ | EMILEN               | pare sor 11 c | nate PHP Co | Profiling [ Edit ] [ Explain SQL ]   Charle PHP Code ]   Refresh ] |                          |
|------------------------------------|--------------|-----------------------------------|------------------|---------------------------------------------------|-----------------------|-------------|--------|-----------------------------------|--------|-----|-------------------|-------------------|-------|--------------------------|-----------------|-------------|----------------------|---------------|-------------|--------------------------------------------------------------------|--------------------------|
| ē                                  | (6) sta      | tow(s) starting from record # 30  | 00 % pa          |                                                   | 4                     | 8           | Page n | Page number 1                     | Ti.    |     |                   |                   |       |                          |                 |             |                      |               |             |                                                                    |                          |
|                                    | ê<br>F       | mode and repeat headers after 100 | headers after    | 100 0els                                          |                       |             |        |                                   | 1      |     |                   |                   |       |                          |                 |             | -                    |               |             |                                                                    |                          |
| No Jieta Year                      | Month        | Date                              | Customer         | Customer<br>Address                               |                       | Oursell C   | Price  | Product Quantity Price Production | 15 E   | 13  | Cota              |                   | Na in | 1000                     | Cont            | Profit I    | Profit le<br>Percent | Income/Borth  | CostMonth   | Costillouth Profitillouth                                          | Profit<br>Percentilionsh |
| 2010                               | January      | Wednesday,<br>January 06,<br>2010 | Battes           | Ji Kupang<br>Jaya<br>Indah<br>(Berahava)          | 51                    | ž           | 34300  | 91,201                            | Ser. f | ä   | B) W 12           | 23/21 1.008010469 |       | 3608000 28088672 1441328 | 23900           | 441238      | 2                    | 80157000      | 43291917    | 39990083                                                           | \$                       |
| 2010                               | January      | Wednesday,<br>January 06,<br>2010 | Sahera<br>Sahera | J. Kupang<br>Jaya<br>Jaya<br>Indah<br>(Sumbana)   | TO Breek              | ٦٠          | 0000+  | 17832                             | 1100   | 65  | 11 2261           | 21972 1.967036228 | 8 /   | 6235000 3                | 3125940 3048080 | 00000       | 8                    | 80157000      | 43291917    | 3000000                                                            | \$                       |
| 9 20                               | January      | Wednesday,<br>January 06,<br>2010 | Martra<br>Martra | J. Kopang<br>Jaya<br>Jaya<br>Hotah<br>Gerabana    | 100                   | ir A        |        | 10201                             | E N    | 787 | 313               | 19612 3,386286719 | 202   | 0000000                  | 1039436 2       | No.         | 2                    | 8015700       | 43291917    | 39884083                                                           | \$                       |
|                                    | 2010 January | Wednesday,<br>January 06,<br>2010 | S Safera         | Ji. Kupang<br>Jaya<br>Jaya<br>Indah<br>(Surabaya) | ZA I                  | ارن°<br>ارن | 1      | 16784                             | 1182   | 2   | 21110 27          | 2 605-10284       | Ř     | 1660000                  | enno<br>L       | O A         | 8                    | 8015700       | 43291917    | 3000003                                                            | \$                       |
|                                    | 2010 January | Wednesday,<br>January 08,<br>2010 | Battes<br>Battes | J. Kupang<br>Jaya<br>Indah<br>(Surabaya)          | NG R                  | R<br>H (    | 47300  | 30101                             | 120    | 908 | 20004 2.3         | 2,3076;7567       | ä     | 1238000                  | M81184          | g A         | B./.                 | 8015700       | 43291917    | 30801083                                                           | ş                        |
|                                    | 2010 January | Wednesday,<br>January 06,<br>2010 | UO.<br>Bahtra    | Ji. Kupang<br>Jaya<br>Jaya<br>Indah<br>(Surabaya) | ASS.                  |             | 67500  | 16131                             | 3611   | 822 | 3483 3            | 29485 3.296737513 | a.    | 2497500                  | 167797          | 1735788     | 2                    | 0015100       | 43251917    | 3000001                                                            | \$                       |
|                                    | 2010 January | Wednesday,<br>January 05,<br>2010 | Safes            | Jl. Kupang<br>Jaya<br>Jaya<br>Indah<br>(Surabaya) | 2 J                   | ب<br>ا      |        | 1100                              | 77     | 18  | 17 7 E            | 20000             | 8     | 00000+                   | 4197800         | -197800     | 2                    | 8015700       | 43291917    | 3666083                                                            | \$                       |
| 2007                               | 2010 January | Wednesday,<br>January 06,<br>2010 | Battes           | Ji Kupang<br>Jaya<br>Jagah<br>Indah<br>(Surabaya) | × 12 m t              | 1           | Nosos: | figur.                            | A      | 200 |                   | - Agrociae        |       | 000000                   |                 | 1001000     | 8                    | 8015700       | 43291917    | 2009000                                                            | â                        |
| 2010                               | January      | Tuesday,<br>January 28,<br>2010   | Bahes<br>Bahes   | Ji. Kupang<br>Jaya<br>Jaya<br>Indah<br>(Surabaya) | Milling N<br>50 Black | 113         | 42000  | 90191                             | 4351   | 60  | 21080 13          | 1.945345067       | 2     | 4998000                  | 2569210 2       | 2428790     | Q .                  | 8015700       | 43281917    | 2000000                                                            | \$                       |
| THE RESERVE OF THE PERSON NAMED IN | 2010 January | Tuesday,<br>January 25,<br>2010   |                  | Ji Kupang<br>Jaya<br>Jindah<br>(Surabaya)         | Milling N<br>70 Black | 2           |        | 01911                             | 1907   | 8   | 22574 2.667925047 | 67529047          | 8     |                          | 3115212         | 5164788     | S                    | 8015700       | 43291917    | 20000000                                                           | \$                       |
| -                                  | 2010 January | Tuesday.<br>January 25.           | UD.<br>Bahtra    | J. Kupang<br>Java                                 | Ulle N<br>70 Black    | 200         | 021200 | 16057                             | 4351   | 988 | 11303 2.6         | 21303 2.699150354 | 270   | 2000000                  | 3280062 0       | 6674338     | 6                    | 80157000      | 43291917    | 30000003                                                           | \$                       |

Figure 4.3 Imported data into XAMPP

### **4.3** Pentaho Development

#### 4.4.1 Connecting MySQL into Pentaho/BI Server

After data imported to the database, then connecting MySQL to Pentaho is the next step. Basically, Pentaho as open source software can be connected into many kind of database. Some step to connecting database to Pentaho listed as follow:

a. Run MySQL and Pentaho. Address <a href="http://localhost/phpmyadmin/">http://localhost:8080/pentaho/Login</a> to open Pentaho user console login page. After that login in the user console login page using "joe" as user name, and "password" as password for entering administrator page. Figure 4.4 show Home page on Pentaho user console login.

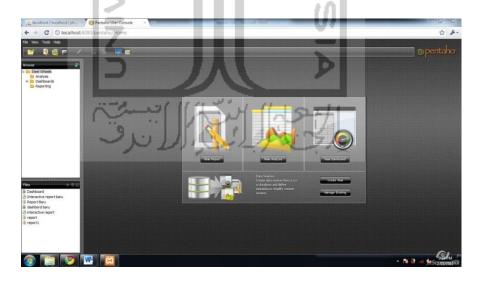

Figure 4.4 Pentaho user console home

b. To connect database to Pentaho, a connection needed through both application.

Choose "Create New" button to start create new connection, and new window will appear named Data Source Wizard. Figure 4.5 show Data Source Wizard window.

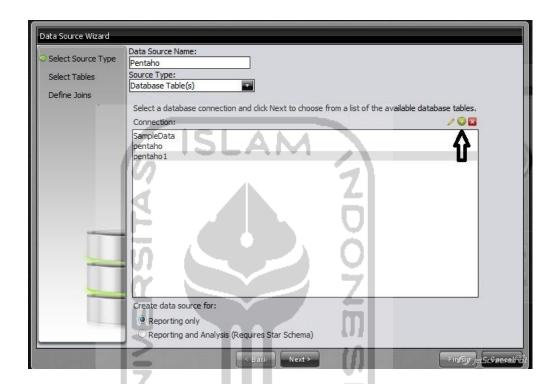

Figure 4.5 Data Source Wizard

Named on data source name as "Pentaho", and click on *Add Connection*button that show with arrow on figure 4.6. After that new window named Database Connection will appear. In this window, the main information of connection needed. If information that put on the Database Connection are wrong, so connection couldn't complete. Fill field with these information:

- i. Type *Pentaho* in *Connection Name* field.
- ii. Make sure that MySQL chooses on DatabaseType.

- iii. Fill Host Name field with localhost.
- iv. In Database Name fill withpentaho, should be same with XAMPP database name.
- v. On port number, type 3306. Its actually already filled if MySQL chooses on Database Type field.
- vi. On User Name field type root.

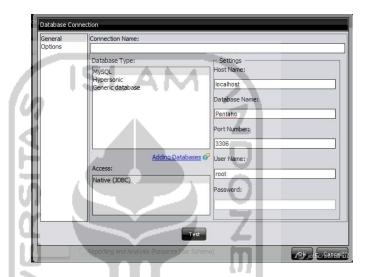

Figure 4.6 Database Connection

To try the connection button Test is use to test the connection before go to next step. Figure

4.7 show Test Connection window.

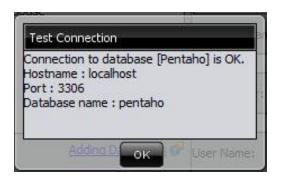

Figure 4.7 Test Connection

Return to *Data Source Wizard* window. Choose Pentaho, connection that just made and then put Pentaho from *Available Tables* to *Selected Tables* field, and Finish. New connection named Pentaho has been successfully created.

#### 4.4.2 Creating Smart Dashboard

Creating a dashboard in Dashboard Designer is as simple as selecting a layout template, theme, and the content that wanted to display. In addition to displaying content generated from action sequences, Interactive Reporting, and Analyzer, Dashboard Designer can also include:

- a. Charts: simple bar, line, area, pie, and dial charts created with Chart Designer.
- b. Data Tables: tabular data.
- c. URLs: Web sites that you want to display in a dashboard panel.

Dashboard Designer also has dynamic filter controls, which enables end-users to change a dashboard's details by selecting different values from a drop-down list, and to control the content in one dashboard panel by changing the options in another (content linking). Below are the steps to make smart dashboard.

a. On Pentaho user console home, choose *New Dashboard* button, new window will appear. Choose Template and Theme that wanted to apply. Then *Insert Content* to add new *Data Table*, *Chart*, *URL*, or *File*. This research use *Data Table* and *Chart* as main component in *Dashboard*. Figure 4.7 show Dashboard.

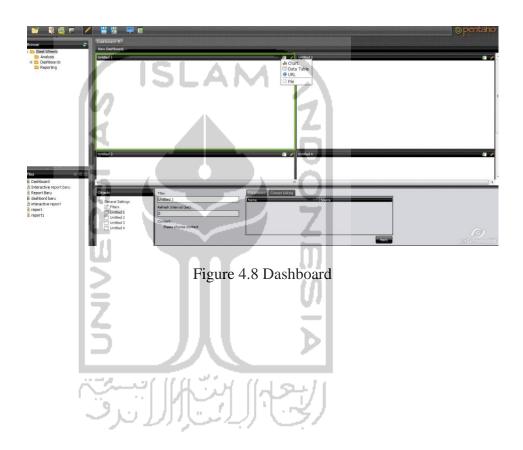

b. Select Pentaho as Data Source.

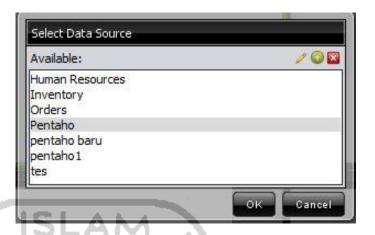

Figure 4.9 Select Data Source

c. Fill the *Query Editor* window with below information: (1) *Selected Column* field with *Product Name, Quantity, Income Total, Cost Total,BCR, and Profit Percent* on *Query Editor Windows*. (2) *Conditionfield*, fill it with *Date. {date}* on *Value* field, and *Wednesday, January 06, 2010* on *Default* field.

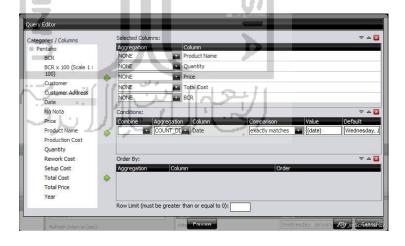

Figure 4.10 Query Editor.

- d. On the next template, *Insert Content* and choose *Chart*. Repeat steps 2 and 3. Choose more columns this time on *Selected Column*. And fill the field with below information.
  - i. Type is Pie *Chart*.
  - ii. Themes are *Default*.
  - iii. Series Column is .Product Name.
  - iv. Category columns are Quantity.
  - v. Value Column is *Quantity*.
  - vi. Scale Is None.
  - vii. Chart title is Chart Quantity Product.

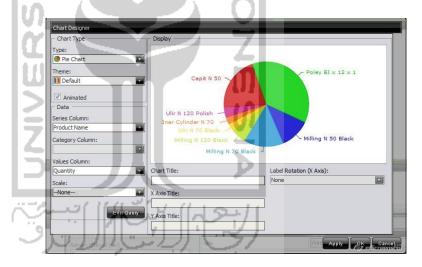

Figure 4.11 Chart Designer

e. Add more chart or pie or whatever wanted on template 3 and 4. The steps are similarly same. Figure 4.12 show complete fulfilled template.

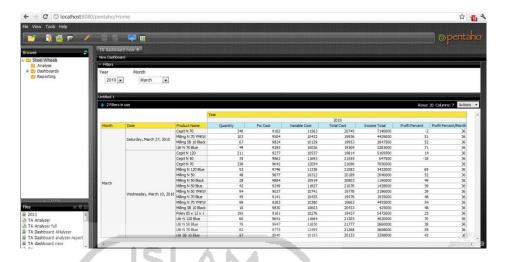

Figure 4.12 Full Dashboard

# 4.4.3 Creating Filter on Dashboard

Filter basically is a tool to make user easy choosing specific parameter that wanted to view. Filters display a subset of data based on the dashboard user's point of view. Below are general instructions below for adding filters to dashboard.

a. Inside *Object* field, choose *Filters* and then click *Add*. New window will appear named *Filter* window. Fill Name filed with Filter, and choose Data Type as Metadata List.

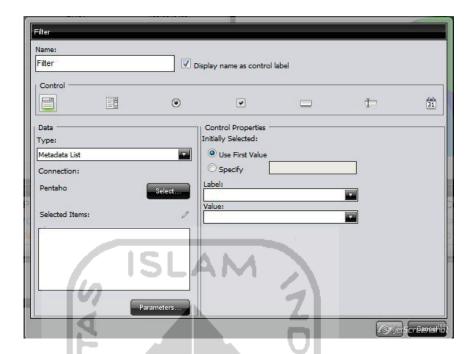

Figure 4.13 Filters.

b. Click on Select button, and choose Pentaho as Data Source. Put Date on Selected
 Column, and click OK, and OK again.

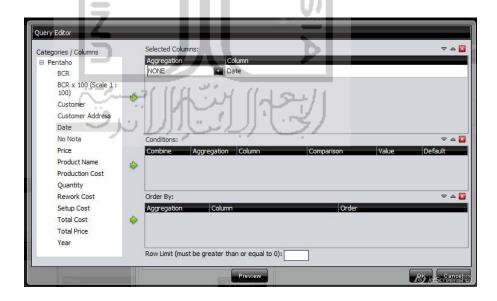

Figure 4.14 Filter query editor

c. Now Filter has been added. Next step is connecting every template to Filter.
 Simply choose Filter on source on Parameter field, and click Apply.

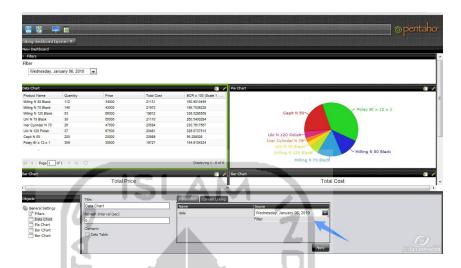

Figure 4.15 Connecting filter.

Do this for all templates. Now filter has been successfully added to Dashboard. Figure

4.16 show full Dashboard with Filter function.

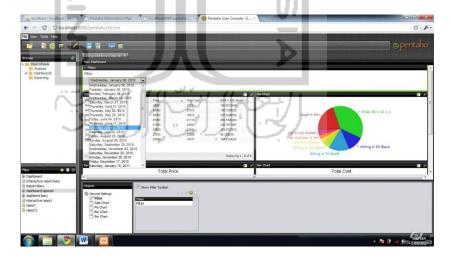

Figure 4.16 Filters on Dashboard

With this filter, user can easily search on what date that wanted to see. For example, user wanted to know data on Wednesday, January 06, 2010 so it's simply just click on filter and all data transaction included on that date will be displayed.

#### **4.4.4** Creating Interactive Report on Pentaho

Pentaho Interactive Reporting provides with a Web-based, drag-and-drop interface that allows user to add elements to the report layout quickly and easily. Among other things, common formatting features such as font selection, column resizing, column sorting, column heading renaming, copy/paste formatting, and unlimited undo/redo capability are available from the reports formatting menu and toolbar. The reports user create can be output as HTML, PDF, CSV or Excel files. Below are the steps to creating reporting on Pentaho.

- a. Choose New Report on Pentaho User Console Home, and select data source.
- b. Drag and drop data *Product Name*, *BCR*, *Income Total*, *Cost Total*, and *Profit Percent*. Then drag and drop date on the group layout. Save to specify folder and name the file.

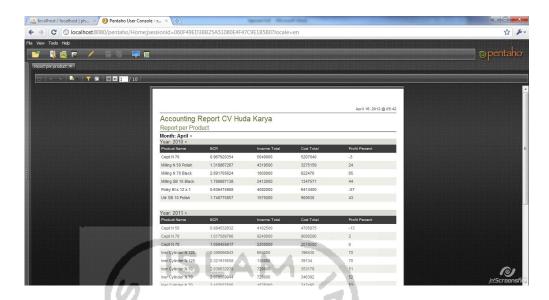

Figure 4.17 Reporting on Pentaho.

# 4.4.5 Creating Analyzer Report

Pentaho Analyzer is an interactive analysis tool that provides you with a rich drag-and-drop user interface, which makes it easy for user to create reports based on exploration of data. Unlike standard reports which tend to be static or minimally interactive after created, Pentaho Analyzer reports allow user to explore data dynamically and to drill down into the data to discover previously hidden details. Pentaho Analyzer presents data multidimensionality and allow user to select what dimensions and measures that wanted to explore. Use the Analyzer to drill, slice, dice, pivot, filter, and chart data and to create calculated fields. Data source for Analyzer Report is an OLAP data source. But in this research OLAP did not developed, so .csv file could use at this time. Below are the steps to create analyzer report:

a. Choose New Analysis button on Pentaho User Console Home. Then choose Create Data Source, and choose CSV file as source type. Named Pentaho1 on data source name. Choose Import button, and choose .csv file. Figure 4.17 show Data Source Wizard after importing .csv file.

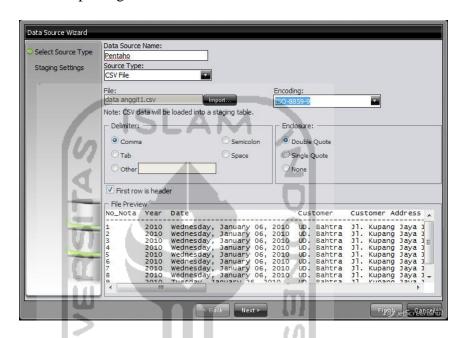

Figure 4.18 Analyzer report data source wizard.

b. Choose Pentaho1 as data source. Analyzer report layer will appear. To make analyzer report, just drag and drop field that wanted to put on column. Figure 4.18 is an example of analyzer report that include Date, Product Name, Month, Quantity, Cost/Month, Income/Month, Profit Percent.

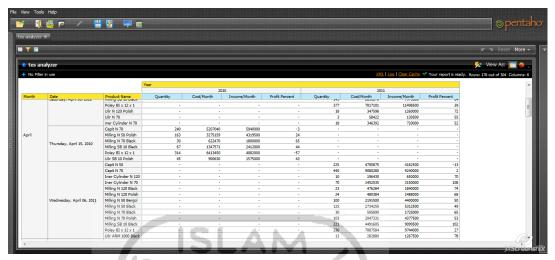

Figure 4.19 Analyzer Report.

# 4.4.6 Creating Filter on Analyzer Report

The function of filter on analyzer report basically is the same as interactive report, which is to specify data that users wanted to know. And report itself has a lot data, that's filter needed. Below are the steps in order to make filter on analyzer report.

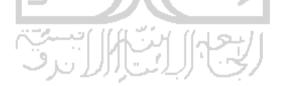

a. On analyzer report layer, drag a field that wanted to be filter parameter.

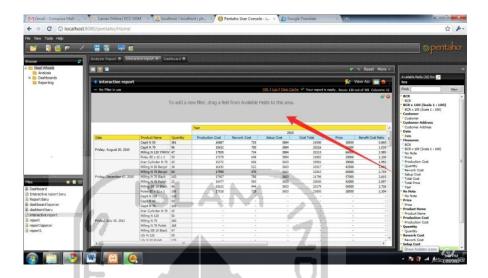

Figure 4.20 Analyzer report view

In Pentaho analyzer report, there are 2 kind of filter that can be use. (1) Filtering Text Field: Text fields contain non-numeric information, so user can choose to include or exclude certain values at will. Time Periods, Names, Types, and Categories are examples of text field groups. (2) Filtering Number Field: Number fields include numeric information. User can create a numeric filter using Greater/Less Than or Top Ten.

b. To add Text Field filter, drag and drop Date field on filter layer, new window will appear named Filter on Date. There are 2 option to use this kind of filter, (1) Select From List, Pentaho will display a list of values, and user can choose to include or exclude certain values, (2) Match a Specific String, type in part of the name (string) that the name Contains or Does not Contain. Choose 1 value, and click OK. Figure

4.21 show Filter on Date and Figure 4.22 show filter that has been added to analyzer report.

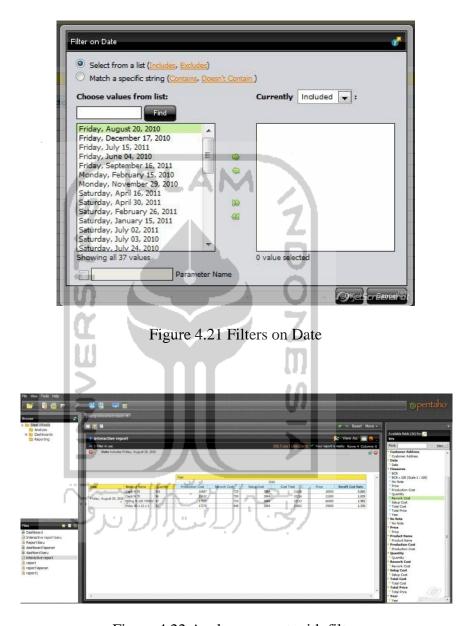

Figure 4.22 Analyzer report with filter

c. To add filtering number, drag and drop Quantity Field, new window will appear named Numeric Filter. In this field, user can choose filter parameter if it is

Greater/Less Than, Equal to, ect, or Top 10, etc. Figure 4.23 show Numeric Filter field, and Figure 4.24 show analyzer report with Numeric Filter.

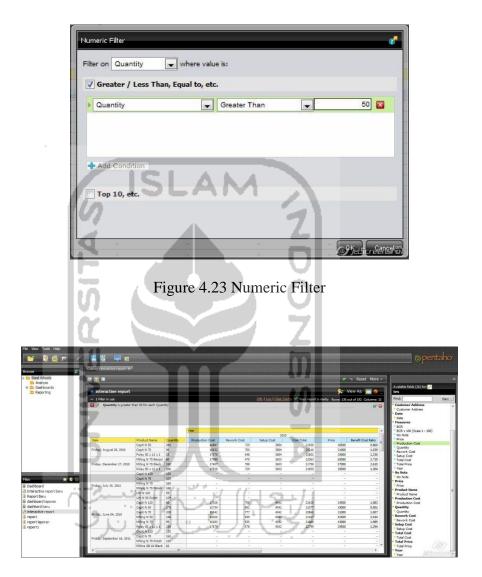

Figure 4.24 Analyzer Report with Numeric Filter

#### **CHAPTER V**

#### **DISCUSSION**

#### 5.1 Analyzer Report For Business Analysis

Analyzer report use to analyze business data quickly in an interactive environment that focused on the interaction, exploration, and visualization data. Analyzer report also provides advanced sorting and filtering data. However, this research does not developed database interface and OLAP schema data source, so analyzer report still use .csv file as it's data source, which means the data is static, not dynamic.

Analyzer report basically has same function with interactive report. But in analyzer report, user able to do more customizing and analyzing the layout and data. For example in analyzer report that made in this research is profit – loss scale that shows for month January 2010 the profit that get by company up to 46%, February 41%, March 36%, and so on. This information make the user easily found fluctuate from the data and help decision maker to make decision. Another example if user want to know about income and cost that spent by company for each month. In analyzer report shows the detail of data. Filter that implemented in analyzer report also help users to sort data, and shows what kind of data that user wanted to know.

Not only per month, but profit that get per product also can be shown in analyzer report dashboard. Example for product Cepit N50 on date Wednesday, January 06 2010 it shows the

profit is -5%. It means that company loss for product Cepit N 50. But for overall per month, company still gets profit up to 46%. Same with product Cepit N 50 on date Saturday, February 26, 2011 it shows -18% profit percent. But once again for overall month, company gets 38% profit. It means that overall profit per month can cover the loss of product Cepit N 50. Analyzer report dashboard also allow user to know detail about the data. Using filters, user can sort data into what wanted to know. For example in this research using 2 kind of filter, which are month and year. It makes user easily found out what data that wanted to know. If the filters change to year 2011 and month January, so analyzer report dashboard shows data only for month January and year 2011. But all of these information's only for supporting decision maker to make decision and decision maker should consider another factor because not all factor can be systemized.

#### **5.2** Non Systemized Factor

System is a complex thing, and this research only took several factors to be systemized. There are a lot of non systemized factor that excluded from this research, but it's also important to be discussed and become decision support factor. One of factor is human resources, in this case the worker. CV Huda Karya have 30 people that registered as worker. But in reality, there are only around 7 – 12 people that work daily. This is a problem also a factor that should be considered by decision maker. And also this factor cannot be systemized into Pentaho. The amount of intendant worker also varieties. This problem make decision maker hard to consider how much the production capacity daily.

Another factor that cannot systemize is weather. Weather in this case season, cannot be systemized. But in reality it's a factor that should be considered by decision maker. Bad weather not only affecting the production process, but also affecting the delivery of product and raw material. For example rain season will make the road become worse. This becomes obstacle for delivery process, which mean affected production system also.

#### 5.3 Discussion

As explained before, this research try to build new system that integrated BI tools and DBMS to create an efficient data analysis to help decision maker in order to make strategy based on historical data. Data that taken between year 2010 and 2011 with source of data is bill order from UD Bahtra, and direct interview from owner of CV Huda Karya.

After all data collected then performed extraction data to let us know what kind of data that needed. And then database created in order to connect with BI tools named Pentaho. Pentaho is building the future of business analytics. Pentaho's open source heritage drives continued innovation in a modern, integrated, embeddable platform built for the future of analytics, including diverse and big data requirements. Powerful business analytics are made easy with Pentaho's cost-effective suite for data access, visualization, integration, analysis and mining. Dashboard, Interactive Report, and Analyzer Report created in order to analyze data more deeply. However, this research are not developing OLAP scheme and only as decision supports system. It still depends on what human thinking and decision make based on

historical data and suggestion from another aspect. However, not all factors that affected production system has already mapped in this research.

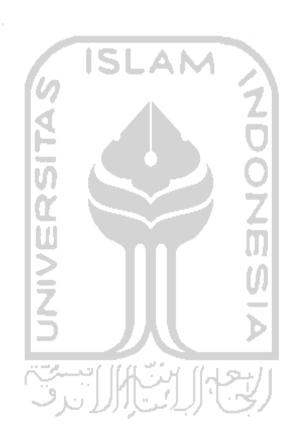

# **CHAPTER VI**

# **CONCLUSION AND SUGGESTION**

#### 6.1 Conclusion

Customizing BI modules in order to create smart dashboard and report can help decision maker to analyzing business condition.

# 6.2 Suggestion

For future research, several things can be developed in order to make new system more complex, like:

- 1. Data source that use can be change to OLAP schema, so the data that get from real time data, not historical and static data.
- 2. Add data mining tools, such as Weka to handle huge amount of data.
- 3. Add more factors that related with problem.

#### **REFERENCES**

- Carina, Maria Roldan., (2010). "Pentaho 3.2 Data Integration Beginner's Guide: Explore, transform, validate, and integrate your data with easy", Packt Pulishing. Brigmingham Mumbai
- Cheung. CF, Li. FL, (2012). A quantitative correlation coefficient mining method for business intelligence in small and medium enterprise of trading business. *Expert Systems with Aplication*.
- David, Anthony Giornado., (2011). "Data Integration Blueprint and Modeling: Techniques For a Scalable and Sustainable Architecture", IBM Press.
- Elbashir. Mohammed, Collier. Philip, Davern. Michael, (2008). Measuring the effect of business intelligence systems: The relationship between business process and organizational performance. *International Journal of Accounting Information Systems*. 9, 135 153.
- Gorman, Will., (2009). "Pentaho Reporting 3.5 for Java Developers: Create advanced reports, including cross tabs, subreport, and chart that connect to practically any data source using open source Pentaho Reporting", Packt Publishing. Birmingham Mumbai.
- Li Yan. Su, Wang. Ying, Cheng Liu. Ji, (2012). Research of the comprehensive evaluation of business process intelligence system based on BP neural network. 2<sup>nd</sup>

  International Conference on Complexity Science & Information Engineering,

  System Engineering Procedia. 4, 275 281.
- Pozzebon. Marlei, Petrini. Maira, (2009). Managing sustainability with the support of business intelligence: Integrating socio-environmental indicators and organizational context. *Journal of Strategic Information Systems*. 18, 178 191.

#### **APPENDICS**

#### **Analyzer Report XML Definition**

```
<report xmlns="http://www.pentaho.com" freezeRows="true" freezeColumns="true"</pre>
autoRefresh="true"
                    version="5"
                                  showDrillLinks="false"
                                                          emptyCellDisplay="-"
showEmptyCells="false" useNonVisualTotals="false" showColumnGrandTotal="false"
showRowGrandTotal="false"
                                reportTypeEnum="PIVOT"
                                                                cube="analysis"
catalog="analysis">
    <title/>
    <subtitle/>
    <measures>
                          id="[MEASURE:1]"
                                                       sortOrderEnum="NONE"
      <measure
measureTypeEnum="VALUE" showMin="false" showMax="false" showCount="false"
                                                              showSum="false"
showAverage="false"
                               showAggregate="true"
formula="[Measures].[Quantity]"/>
                          id="[MEASURE:2]"
      <measure
                                                       sortOrderEnum="NONE"
measureTypeEnum="VALUE" showMin="false" showMax="false" showCount="false"
showAverage="false"
                              showAggregate="true"
                                                              showSum="false"
formula="[Measures].[Cost/Month]"/>
                          id="[MEASURE:3]"
                                                       sortOrderEnum="NONE"
      <measure
measureTypeEnum="VALUE" showMin="false" showMax="false" showCount="false"
showAverage="false"
                              showAggregate="true"
                                                              showSum="false"
formula="[Measures].[Income/Month]"/>
      <measure
                          id="[MEASURE:0]"
                                                       sortOrderEnum="NONE"
measureTypeEnum="VALUE" showMin="false" showMax="false" showCount="false"
showAverage="false"
                                                              showSum="false"
                              showAggregate="true"
formula="[Measures].[Profit Percent]"/>
    </measures>
    <columnAttributes>
      <attribute
                          sortOrderEnum="ASC"
                                                           showSubtotal="false"
formula="[Year].[Year]"/>
    </columnAttributes>
```

```
<rowAttributes>
      <attribute
                            sortOrderEnum="ASC"
                                                              showSubtotal="false"
formula="[Month].[Month]"/>
      <attribute
                            sortOrderEnum="ASC"
                                                              showSubtotal="false"
formula="[Date].[Date]"/>
      <attribute sortOrderEnum="ASC"
                                          showSubtotal="false"
                                                                formula="[Product
Name].[Product Name]"/>
    </rowAttributes>
    <filters>
    </filters>
```

<chartOptions legendFontFamily="Default" labelFontFamily="Default"
legendStyle="PLAIN" legendColor="#000000" legendSize="12"
legendBackgroundColor="#ffffff" labelStyle="PLAIN" backgroundColorEnd="#ffffff"
maxChartsPerRow="3" backgroundFill="NONE" labelSize="12" labelColor="#000000"
backgroundColor="#ffffff" maxValues="100" lineShape="CIRCLE" lineWidth="2"
displayUnits="UNITS\_0" autoRange="true" showLegend="true"
legendPosition="RIGHT" showMultiChart="false" chartType="VERTICAL\_BAR"/>

</report>

# **Analyzer Report**

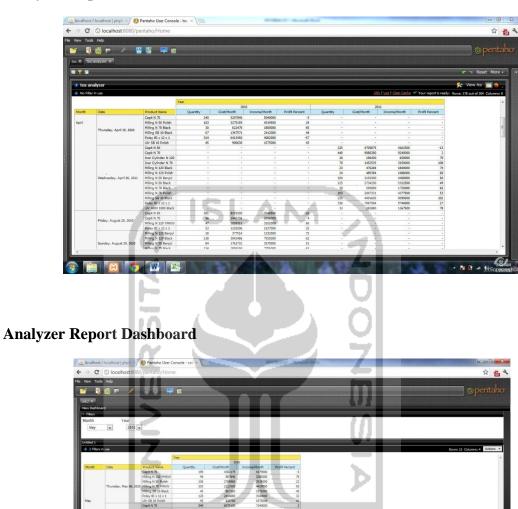